## TÀI LIÊU HƯỚNG DẦN CHUYỂN ĐỔI PHƯƠNG THỨC ĐĂNG **NHẬP HUE-S VÀ CÁC NỀN TẢNG DÙNG CHUNG TỈNH THỪA THIÊN HUẾ QUA VNEID**

#### **I. Xác thực bằng tài khoản định danh điện tử là gì?**

#### **1. Giới thiệu tài khoản định danh điện tử**

Theo quy định tại khoản 6 điều 3 nghị định số 59/NĐ-CP ngày 5/9/2022 của thủ tướng chính phủ, tài khoản định danh điện tử là tập hợp gồm tên đăng nhập, mật khẩu hoặc hình thức xác thực khác được tạo lập bởi hệ thống định danh và xác thực điện tử của Bộ Công an. Tài khoản này được quản lý và xác thực trên ứng dụng định danh điện tử quốc gia (VneID), do Bộ Công an phát triển.

Với tài khoản định danh điện tử, công dân có thể sử dụng thay thế thẻ CCCD gắn chip vật lý và tích hợp các loại giấy tờ như giấy phép lái xe, đăng ký xe, bảo hiểm y tế,… Giúp công dân nhanh chóng trong việc chia sẻ thông tin với các cơ quan chức năng thực hiện các thủ tục hành chính trên môi trường điện tử mà không cần trình thẻ CCCD gắn chip vật lý và các loại giấy tờ có liên quan và cao hơn là thực hiện các giao dịch tài chính trên môi trường điện tử với duy nhất một tài khoản, một ứng dụng.

Đây là tài khoản tích hợp nhiều loại giấy tờ quan trọng của công dân nên cũng được xem là tài sản của công dân trên không gian mạng. Do đó, công dân cần bảo vệ tài khoản bằng cách không chia sẻ cho bất kỳ ai và nhớ tên đăng nhập, mật khẩu của mình.

#### **2. Cài đặt và đăng ký tài khoản định danh điện tử**

Để đăng ký tài khoản định danh điện tử, người dùng có thể sử dụng [ứng](https://ebh.vn/tin-tuc/cai-dat-vneid)  [dụng](https://ebh.vn/tin-tuc/cai-dat-vneid) [định danh điện tử](https://ebh.vn/tin-tuc/cai-dat-vneid) [VNeID](https://ebh.vn/tin-tuc/cai-dat-vneid) là ứng dụng do trung tâm dữ liệu quốc gia về dân cư bộ công an xây dựng, phát triển, quản lý dựa trên nền tảng ứng dụng dữ liệu về dân cư, định danh và xác thực điện tử. để có thể tải ứng dụng VNeID về máy, bạn cần có hoặc sở hữu thiết bị điện thoại thông minh đã được kết nối mạng internet (wifi, 4g..). một số dòng thiết bị sử dụng hệ điều hành iOS, yêu cầu hệ điều hành iOS 13 trở lên.

Điều kiện để [công dân đăng ký tài khoản định danh điện tử](https://thanhnien.vn/de-xuat-5-nhom-doi-tuong-tam-thoi-khong-cap-tai-khoan-dinh-danh-dien-tu-post1440112.html) là các cá nhân đủ 14 tuổi trở lên. Cá nhân chưa đủ 14 tuổi thì đăng ký theo tài khoản định danh của cha mẹ hoặc người giám hộ. Khi đăng ký tài khoản, cá nhân cần khai báo đầy đủ các thông tin gồm: số định danh cá nhân, số hộ chiếu hoặc giấy tờ có giá trị đi lại quốc tế; họ và tên; ngày tháng năm sinh; giới tính; quốc tịch; số điện thoại; email.

#### **Hiện nay tài khoản định danh điện tử có [2 mức độ.](https://thanhnien.vn/cac-phuong-thuc-su-dung-thong-tin-cong-dan-thay-the-so-ho-khau-so-tam-tru-post1534895.html)**

**Mức độ 1:** Tài khoản được tạo lập trong trường hợp thông tin của công dân kê khai đã được so sánh, đối chiếu tự động trùng khớp với thông tin trong cơ sở dữ liệu quốc gia về dân cư. Công dân có thể sử dụng một số tính năng cơ bản như: phòng chống dịch [\(khai báo y tế,](https://thanhnien.vn/khai-bao-y-te/) thông tin tiêm chủng…), giải quyết dịch vụ công trực tuyến (thông báo lưu trú, đăng ký thường trú, tạm trú, khai báo  $\tan v\angle(\sin g...).$ 

**Mức độ 2:** Tài khoản được tạo lập trong trường hợp thông tin của cá nhân kê khai đã được xác minh bằng ảnh chân dung hoặc vân tay trùng khớp với thông tin trong cơ sở dữ liệu quốc gia về dân cư, cơ sở dữ liệu căn cước công dân hoặc cơ sở dữ liệu quốc gia về xuất nhập cảnh.

Với tài khoản mức độ 2, công dân có thể sử dụng tất cả các chức năng tiện ích mà ứng dụng định danh điện tử quốc gia cung cấp như: đăng ký tích hợp hiển thị các loại giấy tờ (đăng ký xe, người phụ thuộc, giấy phép lái xe, thẻ bảo hiểm  $y \text{ t}\acute{e}...$ 

## **3. Lợi ích xác thực bằng tài khoản định danh điện tử**

- Hiện nay người dùng khi sử dụng các ứng dụng có đăng nhập tài khoản phải quản lý nhiều tài khoản khác nhau nên gặp rất nhiều khó khăn trong việc phải ghi nhớ thông tin tài khoản, mật khẩu. Khi quản lý nhiều tài khoản khác nhau thì thông tin cá nhân dễ bị lộ lọt tạo cơ sở để kẻ xấu thu thập thông tin, dẫn đến nguy cơ rủi ro bị lừa đảo, chiếm đoạt tài chính trên không gian mạng.

- Thông qua việc xác thực bằng tài khoản định danh điện tử tất cả các ứng dụng trên không gian mạng của tỉnh Thừa Thiên Huế cung cấp cho người dân đều chuyển đổi sử dụng thống nhất một tài khoản duy nhất là tài khoản định danh điện tử VNeID.

- Bằng việc xác thực tài khoản định danh điện tử, công dân đủ điều kiện sử dụng tức thời các dịch vụ, tiện ích trên các ứng dụng do cơ quan nhà nước cung cấp mà không cần phải xác minh thông tin hoặc cung cấp các thông tin khác.

# **II. Phương thức sử dụng như thế nào:**

- Người dùng mở ứng dụng cần sử dụng, trong giao diện đăng nhập của ứng dụng, chọn chức năng đăng nhập bằng VNeID (Hình thức này áp dụng trong thời gian đầu) để chuyển qua màn hình đăng nhập của ứng dụng VNeID, lúc này người dùng sẽ sử dụng tài khoản định danh điện tử qua căn cước công dân được công an cấp hoặc các phương thức khác như Face ID… để đăng nhập.

- Sau khi đăng nhập thành công, hệ thống sẽ chuyển điều hướng về lại giao diện màn hình chính của ứng dụng mà người dùng mở để tác nghiệp theo quy trình ứng dụng.

- Việc thay đổi thông tin cá nhân, mật khẩu... (thông tin cá nhân tài khoản liên quan) được thực hiện thống nhất qua ứng dụng VNeID.

## **III. Chuẩn hóa thông tin cho công dân như thế nào?**

Đối với người sử dụng đã có tài khoản Hue-S hoặc tài khoản cho các ứng dụng, chỉ cần thực hiện thao tác đăng nhập bằng ứng dụng VNeID.

Đối với công dân chưa có tài khoản Hue-S hoặc tài khoản cho các ứng dung do Nhà nước cung cấp, sau khi đăng nhập tài khoản, cần thực hiện cung cấp thông tin số điện thoại và xác thực bằng hình thức OTP.

## **IV. Chuẩn hóa thông tin cho cán bộ, công chức, viên chức, người lao động trong cơ quan nhà nước như thế nào?**

- Công chức, viên chức, người lao động trong cơ quan nhà nước cũng là một công dân nên các bước cài đặt, đăng ký tài khoản định danh điện tử và chuẩn hóa tài khoản được thực hiện theo hướng dẫn chung. Tuy nhiên, để xác thực cho các ứng dụng, nền tảng dùng chung của tỉnh, công chức, viên chức cần thực hiện chuẩn hóa, đăng ký vai trò để được cấp quyền sử dụng.

Công chức tự chủ động chuẩn hóa bằng các bước sau:

- Truy cập nền tảng làm việc số tại địa chỉ: [https://cqs.thuathienhue.gov.vn](https://cqs.thuathienhue.gov.vn/)

- Đăng nhập tài khoản bằng tài khoản định danh điện tử VNeID;

- Thực hiện đăng ký các vai trò phù hợp để được phê duyệt và cấp quyền.

## **V. Trong trường hợp cán bộ, công chức, viên chức, người lao động chuyển đổi cơ quan công tác thì phải làm như thế nào?**

Khi có thay đổi thông tin vai trò, đơn vị, chức vụ công tác,… công chức viên chức cần tiến hành các bước điều chỉnh như sau:

- Truy cập nền tảng làm việc số địa chỉ: [https://cqs.thuathienhue.gov.vn](https://cqs.thuathienhue.gov.vn/) ;

- Chọn các vai trò đang đang sử dụng;

- Điều chỉnh chính xác thông tin và xác nhận;

- Hệ thống sẽ xem xét và xác nhận, đồng thời chuyển thông tin đến các hệ thống liên quan để thực hiện điều chỉnh đảm bảo đồng bộ.

## **VI. Trong trường hợp chuẩn hóa không thành công phải làm gì?**

- Kiểm tra lại các thông tin tài khoản đảm bảo chính xác như họ tên, số căn cước công dân, ngày sinh, số điện thoại.

- Trong trường hợp vẫn không chuẩn hóa thành công, vui lòng liên hệ đường dây nóng VNeID: 19000368 hoặc đường dây nóng Hue-S: 19001075.

# **HƯỚNG DẪN NGHIỆP VỤ**

**1. Cài đặt ứng dụng VNeID**

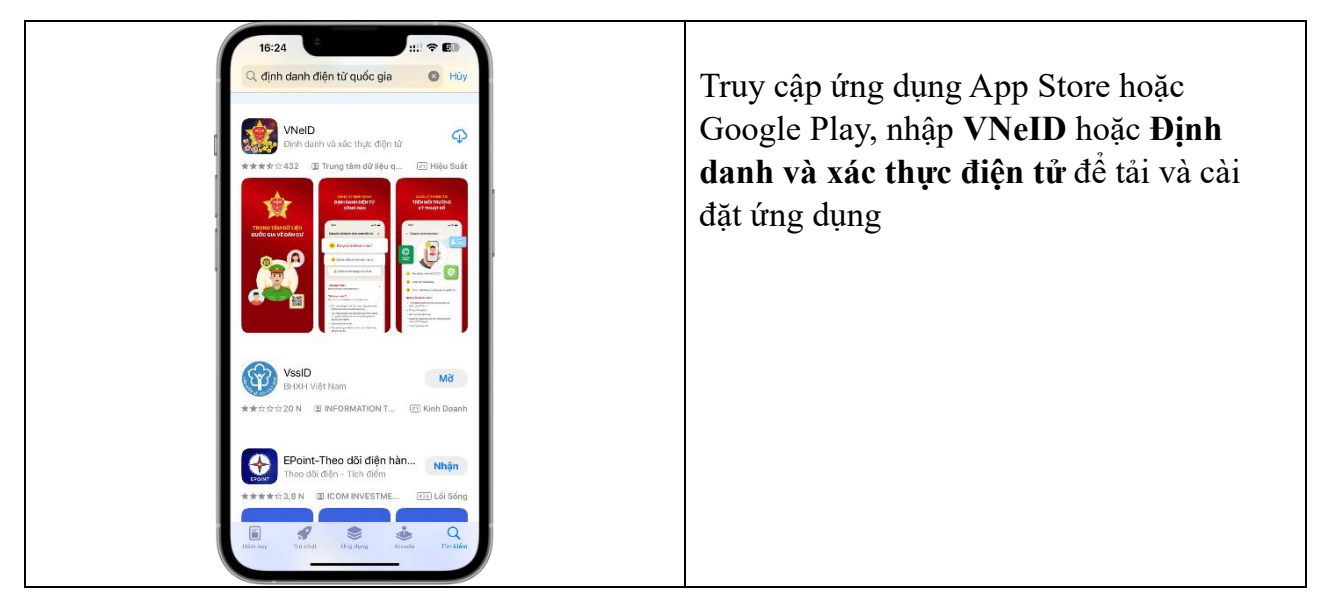

## **2. Cài đặt ứng dụng Hue-S**

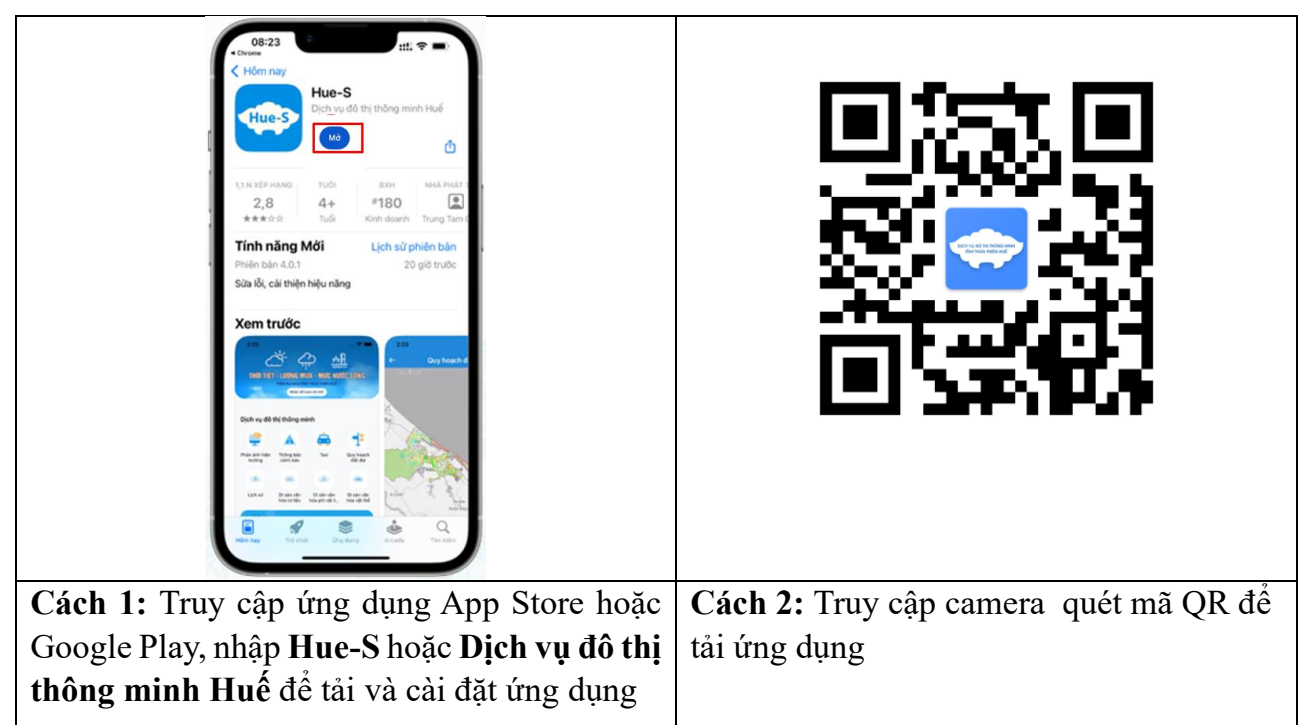

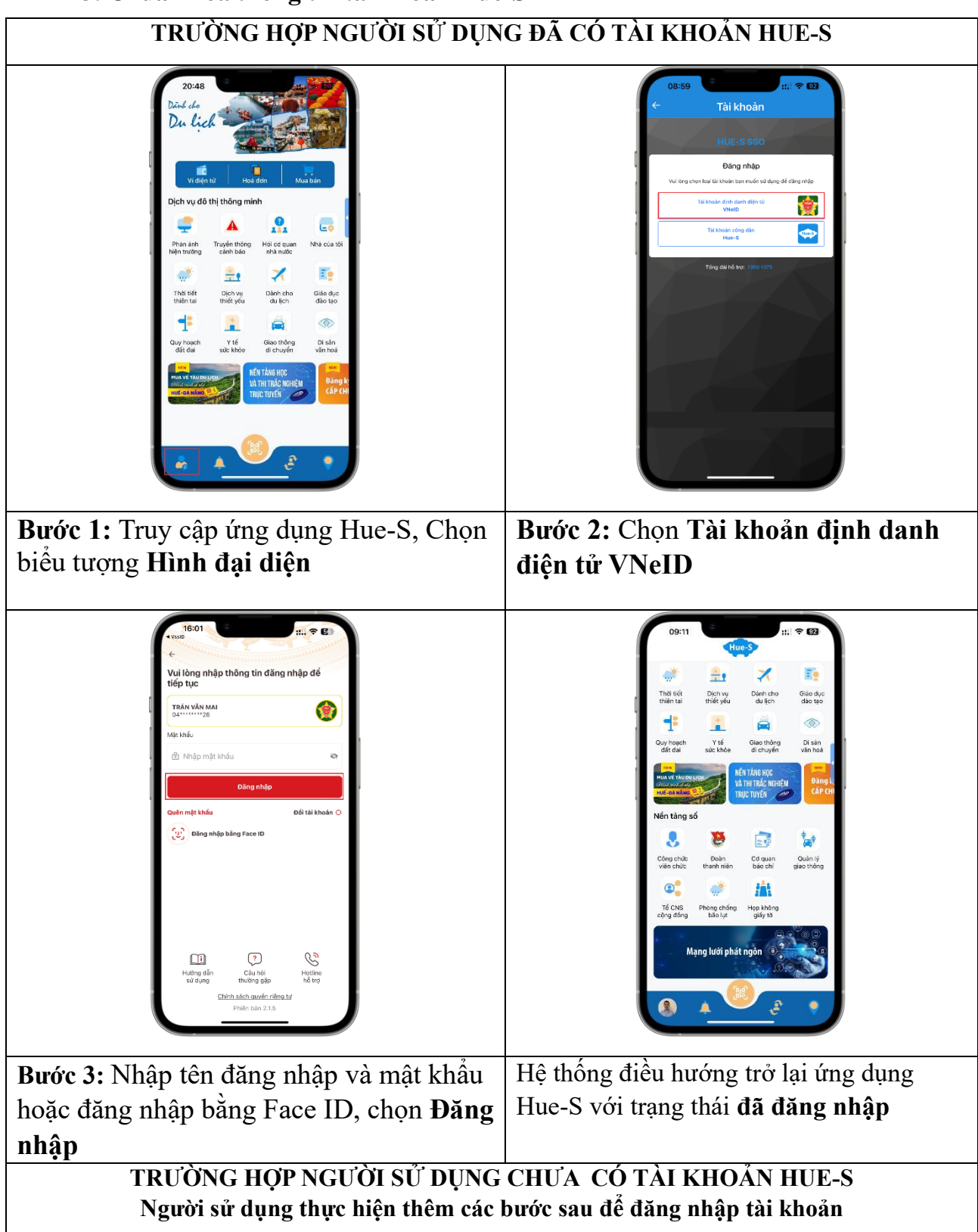

#### **3. Chuẩn hóa thông tin tài khoản Hue-S**

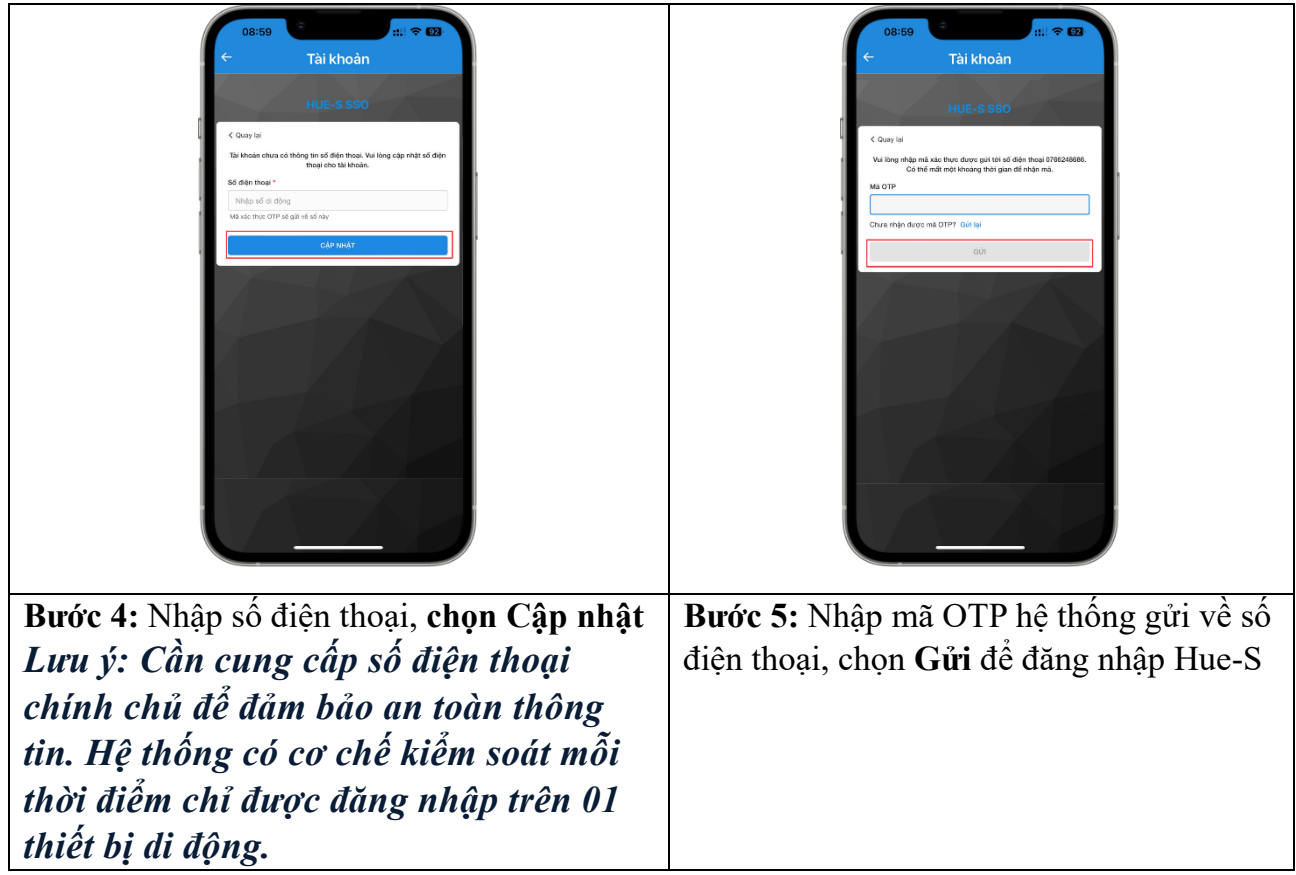

**4. Chuẩn hóa thông tin cho cán bộ, công chức, viên chức, người lao động trong cơ quan nhà nước như thế nào?**

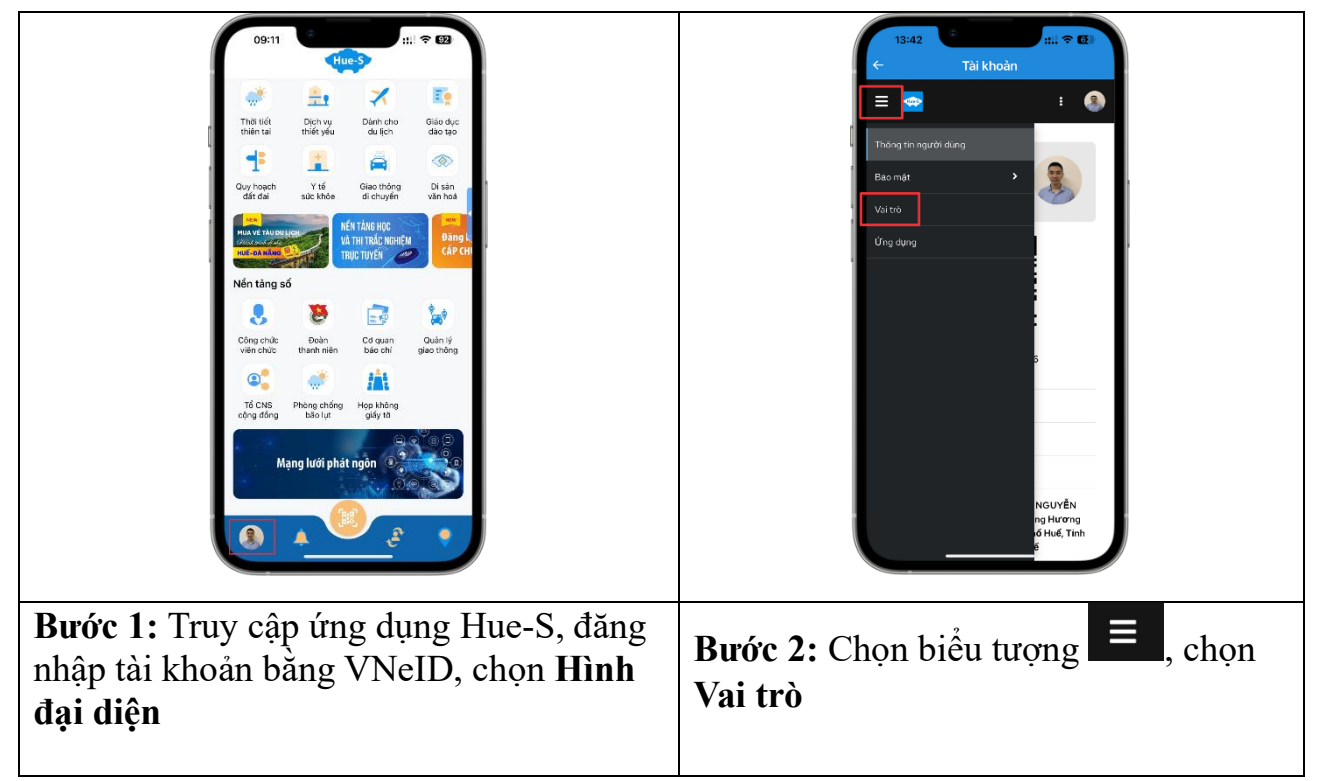

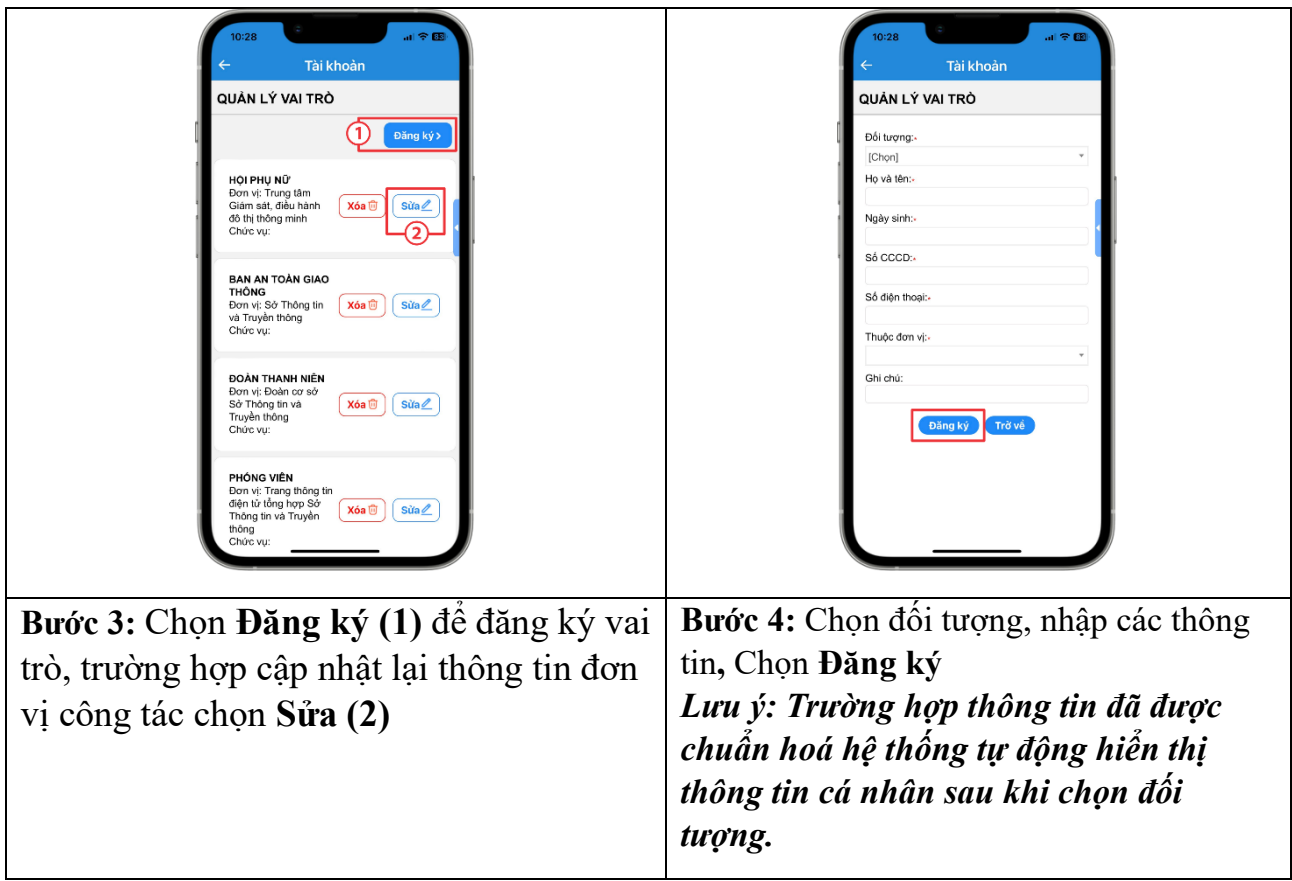